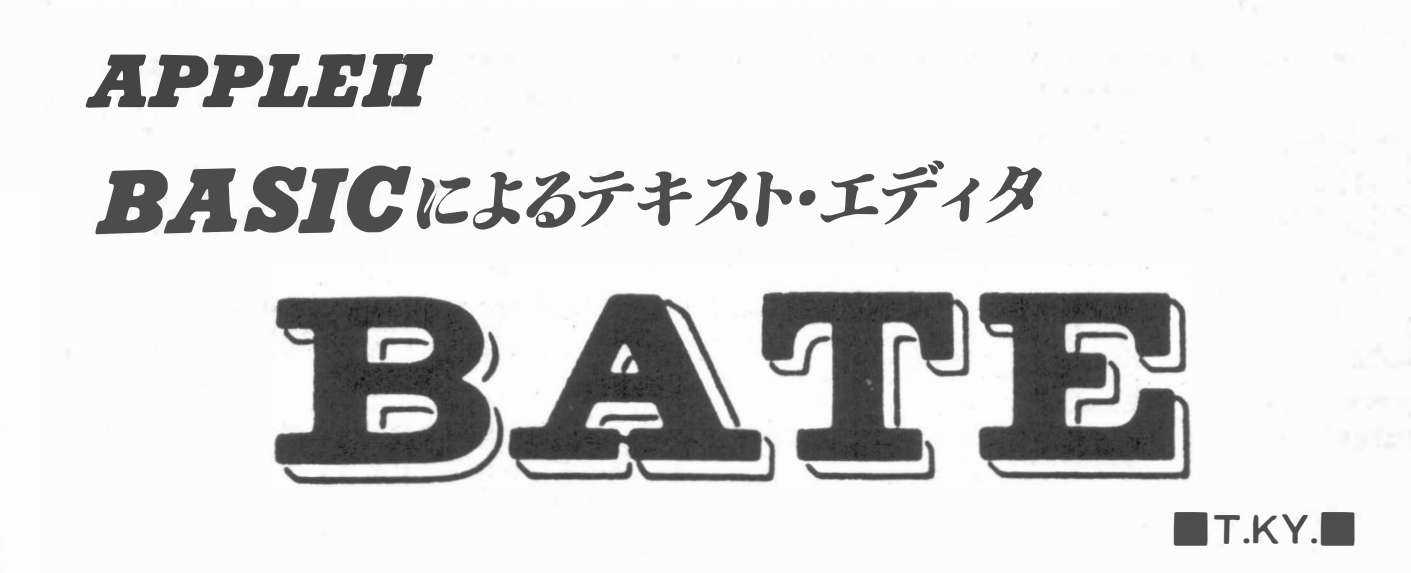

文字列の形をしたプログラムやデータの編集ができ る「テキスト ・ エディタ」をBASICで書きました. テ キスト ・ エディタは, 特に成積処理など大量のデータ を扱かうと きには大変便利ですから, まだ使っていな い方にはぜひ使っていただきたいと思います.

# はじめに

テキスト ・エディタを作った動機の 1 つは次のとお りです. 成績処理などのテープやディスクを使って, 比較的大祉のデータを扱かうプログラムでも, マイコ ンに関しては, これまでに発表されたものは. 個々の 応用プログラムで、キーボードからの入力や、入力さ れたデータの編集 (修正. 部分的抹i肖, 挿入など) を

行なっているのが普通のようです.

このようなプログラムの編集機能は, 一般に低く, 入力が正しく行なわれたかどうかを. 碓かめたり, 修 正したりするための, 充分な機能を持っていません.

また, このようなプログラムを作るたびに, データ 入力に関するプログラム (部分) を脊くのは, 労多く 益少ないと考えられます.

汎用のデータ入力・編集プログラムを作れば. この ような問題は解決されます. それが『テキスト ・エデ ィタ』です(図1).

もう1つの動機は、APPLEIIにエディタが付属し ていなかったことです. ただし. いまはお金を出せば 買うことができます.

そういうわけでエディタを作ることにしましたが, 作るにあたって次のようなことを目標にしました。

"

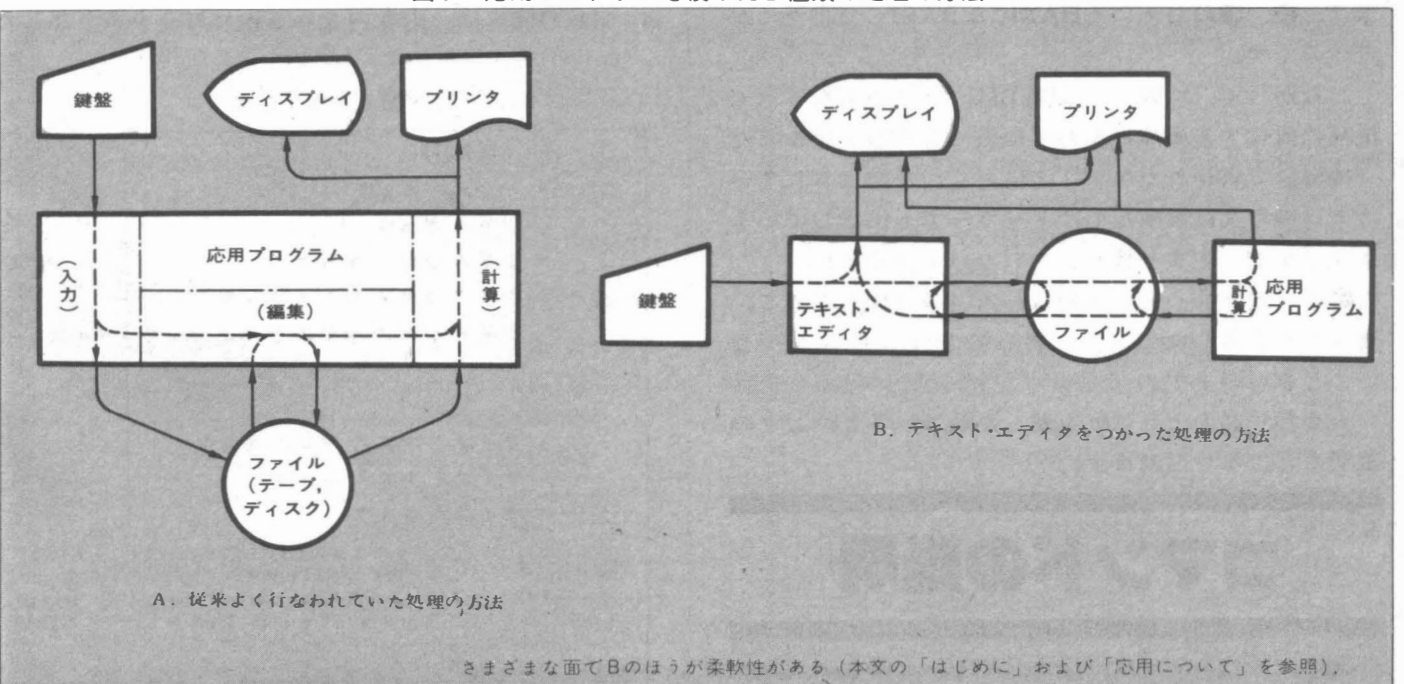

図1 応用プログラムを使った2種類の処理の方法

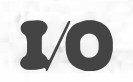

図2 異なる機種で閉じヱディタをつかう方法

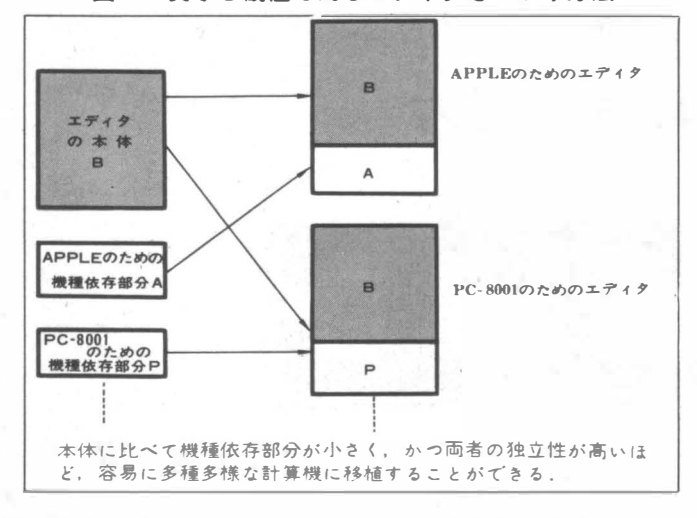

●1,000行程度のテキスト (プログラム, データ)を 作ってテープやディスクにしまったり、テープやディ スクにしまったテキストを編集し. 再びしまったりす ることができること. ■容易につかえること. @エディタ自体が容易に作れて, その修正も容易であ ること. ■エディタの1部を書き替えるだけで、いろいろな機 種(もちろんミニコンや大型機も含みます)で使える  $\bigcirc$ 『安全性』に気を配ること. こと(図2). <sub>にノ</sub>ーノマノ<br>にしまったテ<sup>シ</sup><br>とができること<br>易につかえる、<br><br>ライタの1部ミニ<br>もちろんミニ:<br>もちろんミニ:<br>もちろんミニ:

APPLE II, PETなどのマイコンでは、機械語のプ ログラムよりBASIC のプログラムの方が楽に、気易 く扱うことができます.

したがって、2はエディタをBASIC で書くことを 支持していると考えられます.

また, BASIC以外の高級言語が普及していない現在 では, C), OのためにもBASICなBASICで害くの が 良いのです.

したがって, エディタはBASICで, しかもなるべく 機種に依存する機能は使わずに書くよう心がけました (機械語で書かれたエディタはいくつか発表されてい ます(参考文献参照) し, メーカーでも供給している ようですが、あまり普及していないようです).

■の『安全性』 というのは、入力の操作を誤って, せっかく入力したデータを壊してしまう危険が少な いことをいいます.

安全性にどのように気を配ったかは, 各コマンドの 説明のところで触れます.

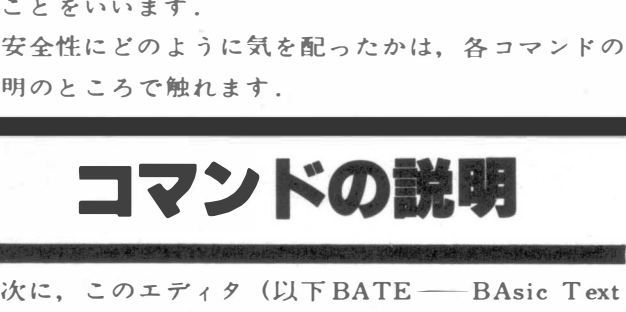

Editorと呼びます) の機能について説明します.

あとの使用例と見くらべるとわかり易いと思います が, 理解するための最善の方法は使ってみることです. BATEはメモリの中にテキスト(=行がいくつか並

んだもの) をたくわえ、そのうちの1行をポインタが 指しています(図3).

BATEの実行を開始した直後はテキスト は空ですが, 仮の行が1行あることにして、ポインタはそこを指し ています.

エディタは一般にコマンドを幾っか持っていて, エ ディタの実行を終了させるコマンドを除けば, それら を任意の順序で使うことができます.

B ATEのコマンドは,

■ポインタの指す位置を変えるもの. @ポインタの指す行に対して作用するもの. @ポインタの指す行の次の行から作用するもの.  $0.70$ 他.

の 4 つに分けられます。

以下では、コマンドの綴りと引数、その意味をコマ ンドごとに述べます.

コマンドの綴りは, 省略できる部分を小文字で書き ました. たとえば ChangeAll はCHANGEALL またはCA とタイプします.

以後,記号っによって RETURN または CR を表 わすことにします。

各コマンドは、コマンド名をタイプしたあとにマを 入力し、次に引数のあるものは引数に続けて?を入力 します(普通のエディタではコマンド名と引数を同じ 行にタイプしますが. BATEでは, 引数の型や数の異 なるコマンドを同じINPUT文で入力できるように、 ァ をはさむことにしました).

引数の欄には, 引教のないものにはOを書きました.

図3 ポインタ

| (1) ─→ 〈仮の行〉                        |  |
|-------------------------------------|--|
| (2)─→ ハジメノ ギョウ                      |  |
| ツギノ ギョウ                             |  |
| (3) ─→ ツギノ ツギノ ギョウ                  |  |
| ⑷ → ツギノ ツギノ ツギノ ギョウ                 |  |
| ツギノ ツギノ ツギノ ツギノ ギョウ テキスト            |  |
|                                     |  |
|                                     |  |
| サイゴノ マエノ マエノ ギョウ                    |  |
| サイゴノ マエノ ギョウ                        |  |
| (5) ─→ サイゴノ ギョウ                     |  |
| ポインタは①~⑤のようにテキストの任意の行を指すことができ       |  |
| る.(ポインタは1本である).①はBATEの実行開始時の位置. ポ   |  |
| ィンタが③の位置にあるときに Bottom を実行すると⑤. Down |  |

インタが③の位置にあるときにBottomを実行すると⑤. Down 1を実行すると④. Topを実行すると①. Up2を実行すると②に ポインタは移る.

## APPLE II = BASIC によるテキスト・エディタ

図4 DATEの構文 β

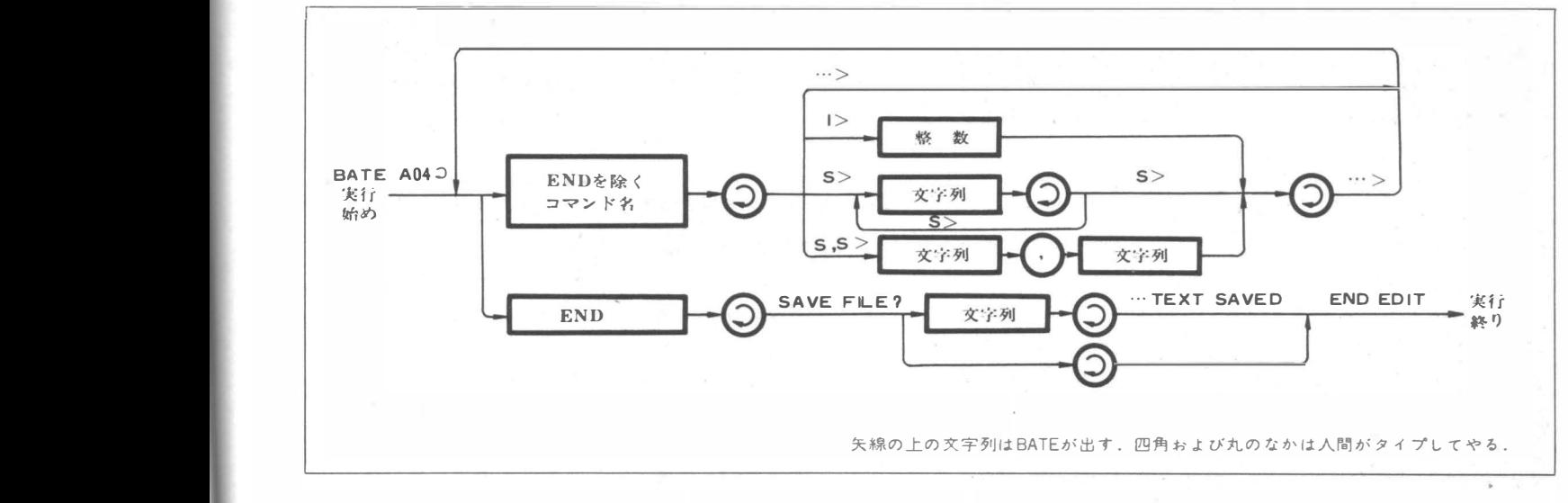

また、整数の引数をとるものはi, 文字列の引数をと | きます. るものはs, コンマで区切られた文字列の引数を2つと るものは S1, s2 のように書きました.

文字列はコンマなどを含まなければ引用符を付ける 必要はありません.

なお, BATEはコマン ドの入力を要求するときは ">', 整数 (Integer)の入力を要求するときは "I>", 文字列(String)の入力を要求するときは "S>"で催 るものは si, s2のよう!<br>そものは si, s2のよう!<br>交字列はコンマなど<br>必要は ありません.<br>\* >', 整数 (Integer)<br>\* >', 整数 (Integer)<br>交字列 (String) の入力

### (1) ポインタの位置を変えるコマンド

き ポ ,wn  $2i$ 

 $\ddot{\phantom{a}}$ .

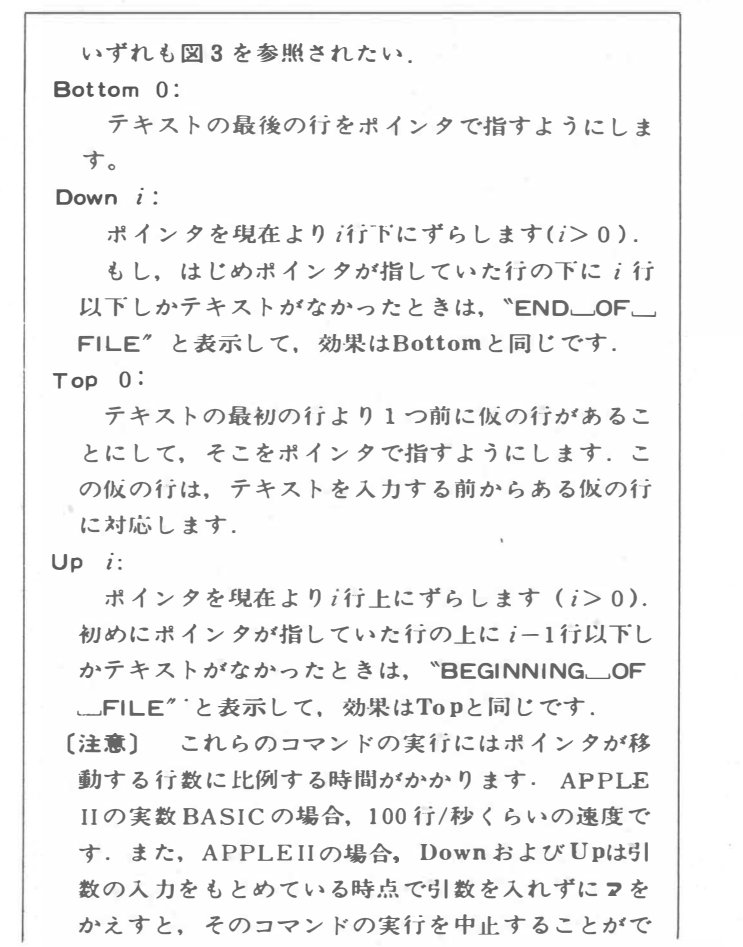

### (2) ポインタの指す行に対して作用するコマンド

以下のコマンドはポインタの位置を変えません. Change  $S_1, S_2$ :

ポインタの指す行に最初に表われる文字列Slを文 字列s2で置き替えます. s1が空列のときは行の始め に きが挿入されます (使用例1. 参照).

コー わずかな誤りのある行を修正するときに使います. Replace s:

ポインタの指す行の内容を Sで置き替えます. 誤 りの多い行を修正するときに使います.また,Insert によっては空行(文字を合まない行) を入力するこ とはできませんが, Replaceで空行を作ることがで きます(使用例5. 参照).

#### (3) ポインタの指す行の次から作用するコマンド

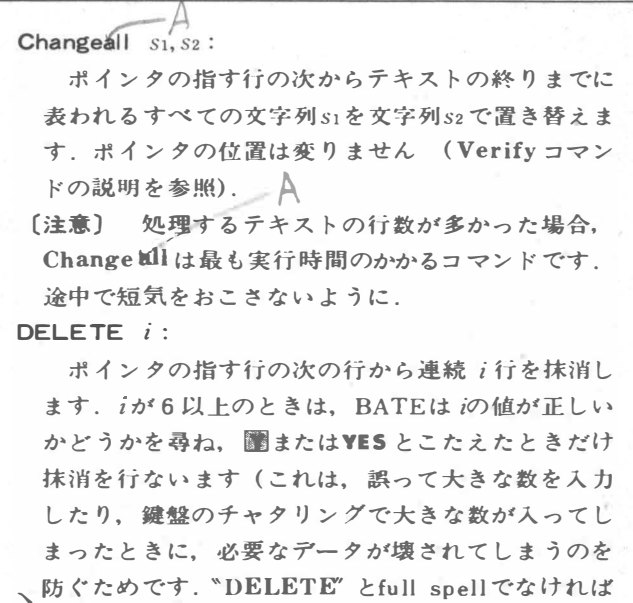

〆

ならないのも同様の理由からです).ポインタの位置 は 変り ま せん!

Find s:

 $\mathbf{I}/\mathbf{O}$ 

ポインタの指す行の次の行から最後までの聞で文 字列sで始まる行を逐次さがし、それがあればそこ にポインタを移します.

なければ "STRING\_NOT\_FOUND" と表示し. ポインタの位置は変りません.

sとして空列を入力する(すなわち?だけを入力す る)と, もっとも最近Findコマンドで指定された文 字列をさがします。

したがって. ポインタの指す行の次からn番目に ある文子:列が剖われる場所をきがすということを. 比較的簡単に行なえます.

BASICのプログラムを扱う場合 (APPLE II では BASICのプログラムのファイル中間言語で持かれて いるので, テキスト ・エディタで直後それを扱うこ とはできませんが).行の始めの部分, すなわち行番 号で行をさがせると便利です.

このコマンドを飢えばそれを行なうことができま す(使用例3.参照).

 $Insert * * :$ 

ポインタの指す行の次に、新たな行をマで区切っ て任意の数だけ柿入するためのコマンドです.

挿入をやめたいときは空行を入力します (すなわ ちマを2つ続けて入力します).最後の空行は挿入さ れません.

コンマなどの特殊文字を入力することはできませ ん(プログラムの説明の行番号1630のところを参照). このコマンドの実行後、ポインタは最後に挿入され た行を指します(使用例4.参照) にコマカし…<br>コマカし…<br>ないかい。<br>おかいかいですね。<br>アクセルストルート

〔注意〕 Insertの引数 s\* は,上に説明したような 任意個の文字列のならびを表します.

### (4 ) その他のBATEコマンド

以下のコマンドはポインタの位置を変えません(た だし. ENDについてはポインタの伏目は問題になりま せんが).

END 0:

BATEの実行を終了したいときに使います. この コマンドを入力すると、BATEはマは "SAVE FILE ?"と聞いてきます. そこでフをすぐ入力する とただちにBATEの実行は終りますが、空でない文 字列に続けて2を入力すると、その文字列を名前と するファイルにテキスト全体が出力されたうえで実 行を終了します (full spellにしたのは. "END" を 入JJした後はいずれにしてもBATEの実行を続ける ことができないため、誤ってこのコマンドを入力す ることは危険だからです.

また、"SAVELLFILE?" ときくのはフアイルを Saveするのを忘れていないかどうかを雌認するため です)

 $List$   $i$ :

現在ポインタが指している行から始まるi行をリ ストします. i> 20のときには20行ごとにリストを中 断しますので?を入れてください:

■ポインタが指している行以降に i 行未満しかテキ ストが作在しないときは, 最後までリストしたあと (1行あけて) "END\_OF\_FILE" と表示します. APPLE IIの場合. | CONTROL | C をタイプする

ことによってリストを中止することができます( C ONTROL を押しながらCを押す).

なお. ポインタがTopを指しているときはi-1行 しかリストされません.

#### READ s:

文字列sを名前とするファイルからテキストを入 力します. それまでにメモリにテキストがあっても. それは消されます.

READの実行後, ポインタは入力された最後の行 を指します(full spellにしたのは, "READ" がすで にあるテキストを消してしまう『危険な』コマンド だからです). - れょころ<br>と名前とで<br>それます<br>しい後、お食消しいのですね。<br>ストを消しく

Save s

文字列。を名前とするファイルにテキスト全体を 出力します. sとして空列を入力する(すなわちフだ けを入JJする)と. もっとも占主近READコマンドで 入力したファイルに出力されます(したがって, その ファイルのもとの内符はお獲されます. すでにある名 前のファイルを指定したときも同じです). 編集中に 事故が起こってテキストが失なわれてしまうのを避 けるた め,ディスクのあるシステムではときどきSave をしましょう.

#### Verify ON/OFF:

BATE には "verify on" と "verify off"  $\sigma$ 2 つのモードがあって. このコマンドでそれを切り特 えます.

verify onモードでは、各コマンドの実行後にポ インタが指している行の内容が表示されます. (ただ し、ポインタがtopを指しているときは表示されませ ん).

また、Change all コマンドを実行したとき、 変更 のあった行の内容を (変更された回数だけ)表示し ます.

verify off モードでは、これらは表示されません.

#### (5) APPLEII BASIC/DOSのコマンド

APPLE II でBATEを使うと、上のコマンドのほか に APPLE II のコマンドの幾つかをBATEのコマンド と同じようにして使うことができます. トのほ<br>トのほン<br>アイル<br>FTEと,

たとえば、CATALOG、DELETE<sub>レファイル名</sub>, PR # nなでが使えます (この場合の DELETEと, BATEのDELETEコマンドは無関係です).

PR# nを使うことによって,テキストの一部分ま たは全体のリストをプリンタに出力することができ ます.

また, ディスクからファイルをREADした後にデ

# APPLE II=BASICによるテキスト・エディタ

イスクをとりかえて、CATALOGをとってからSave することによって、データ・ファイルを別のディスク に移すこともできます. しかし、逆にInsertなどでこれらのBASIC/DOS コマンドと同じ文字列を入力するときには、引用符 " を付けなければなりません.

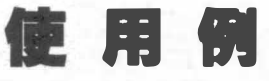

BATEの使用例をあげます。下線を引いた箇所が鍵 盤から入力した文字です. 例はいずれもVerify on モ ードの場合です.

1. 空列のChange

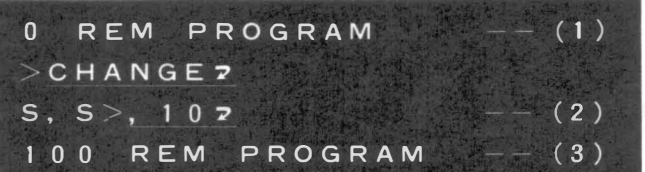

↓ (1)はポインタが指す行の元の内容, (2)において,  $s_1 =$  ",  $s_2 =$  "1 0", (3)は変更されたポインタが指 す行の内容です.

2. テキストをすべて抹消すること

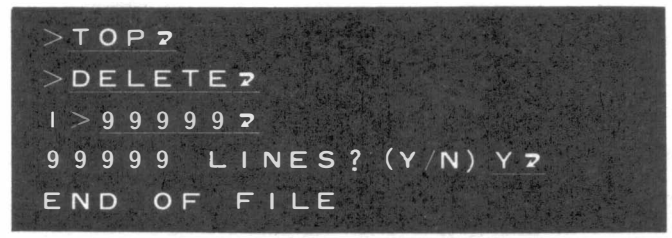

3. Findの連続

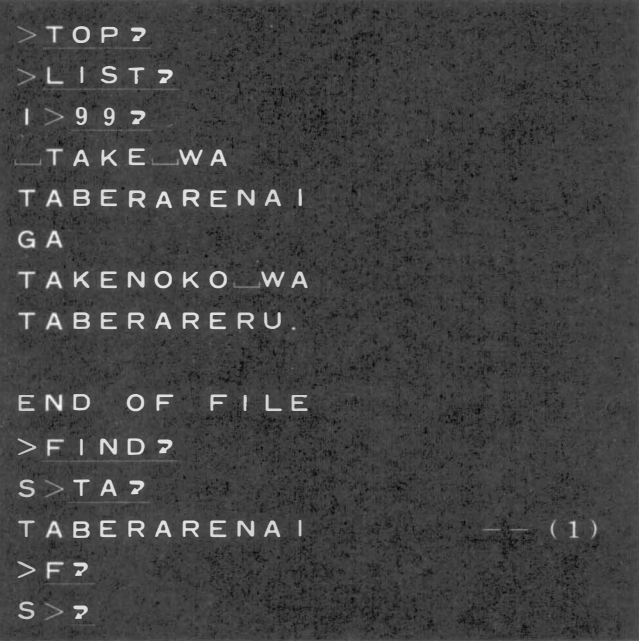

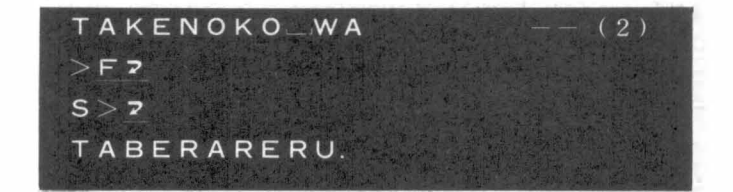

Findコマンドで "TA" をさがすと、最初の行は空白 で始まっているので見付からず、2行目が見付かる(1). もう1度さがすと4行目が見付かる(2). 次も同様.

#### 4. InsertとChangeの組み合わせ

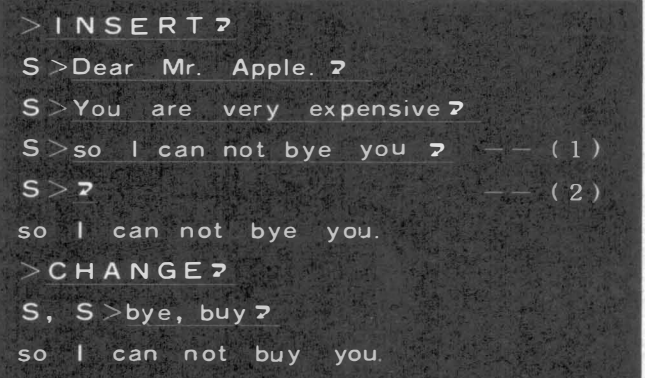

Insertの直後はポインタは最後に挿入した行を指すの で、(1)でミス・タイプをしたことをマを入力した直 後に気付いたときは、空列を入れ(2), Change でミ スを直します (その後Insertで続きをタイプする).

### 5. 閉じた使用例1 (すでにあるファイル編集)

BASICのレベルからBATEを呼び出し、再びBA SICのレベルへ戻るまでの『閉じた』例を示します. まず、すでにあるファイルを編集する場合です.

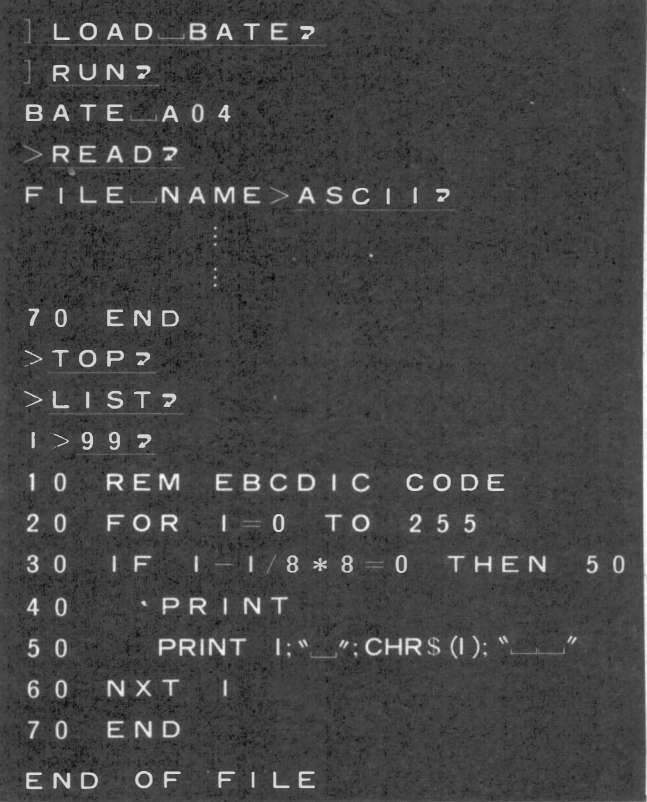

### 1/0

**DOWN?**  $1 > 1$  2 10 REM EBCDIC CODE  $>$ REPLACE<sub>7</sub> 10 REM EBCDIC CODE  $-$  > 1 0 REM  $-$  - ASCII CODE -10 REM -- ASCII CODE- $>$  DOWN<sub>2</sub>  $1 > 2$   $\bar{z}$ 3 0 IF  $1-1/8*8=0$  THEN 5 0  $>$ CHANGE<sub>7</sub> S,  $S > "1/8 * 8", "1NT(1/8) * 8"$ 3 0 IF  $1 - INT (1/8) * 8 = 0$  THEN 50  $>$ FIND<sub>7</sub>  $S > 607$ 60 NXT |  $>$ CHANGE<sub>7</sub>  $S, S > X, E X$ 60 NEXT |  $>TOP2$  $> L$  | ST<sub>2</sub>  $1 > 72$ 10 REM --ASCII CODE 20 FOR  $1 = 0$  TO 255 IF  $I=INT(1/8)*8=0$  THEN 50  $30$ 4 0 PRINT **PRINT** I: "...": CHRS (I ): ".........."  $50$ 60 NEXT | 70 END  $>$  SAVE<sub>7</sub>  $FILE$  NAME > 2 TEXT SAVED  $>ENDZ$ SAVE FILE??

6. 閉じた使用例2 (新たなファイルを作ること) 次に、新たなファイルを作る、閉じた例を示します.

BATE

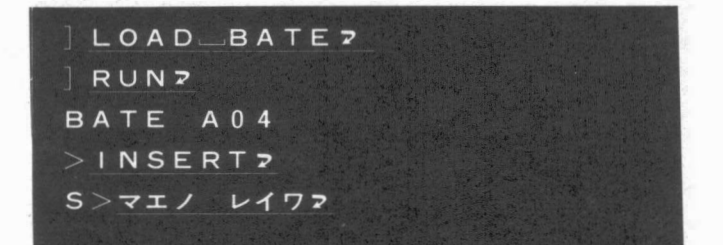

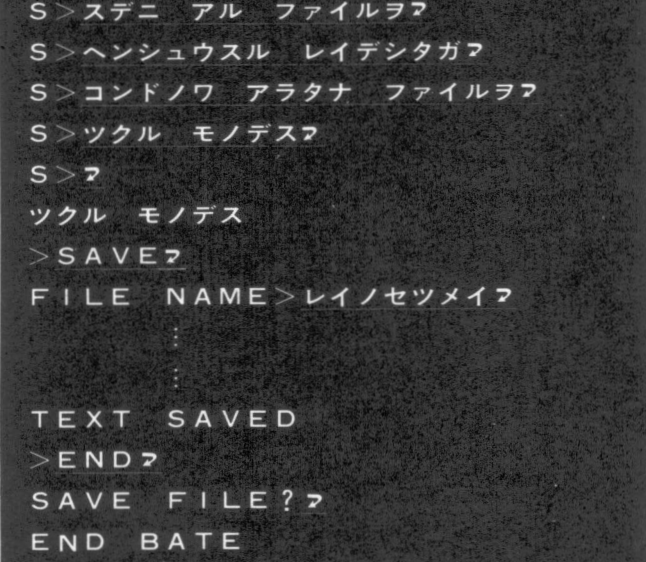

# 応用について

始めに書いたように、エディタを使えばプログラム やデータをテープやディスクにしまったり、いったん しまったプログラムやデータを取り出して編集したの ち、再びしまったりすることができます.

そこで、成績処理や統計処理などの応用プログラム は、(ディスク·ベースの場合には入力すべきファイル の名前だけを鍵盤から読み込んで)、テープやディス クから入力するようにすれば良いわけです.

BATEで作ったファイルには、最後のデータの次の 行に "/\*" が書かれるので、応用プログラムはそれを 使ってデータが誤っていないかどうかを検出すること ができます.

また、応用プログラムは、その出力をテープやディ スクに出力し、かつ、データの終りに "/\*" を書くよ うにすれば、BATEを使ってその出力の一部を取り出 してみたり、それを編集して別のプログラムの入力フ ァイルとして使ったりすることができます(図1参照).

成績処理のばあい、たとえば次のようなファイルを エディタで作ります。

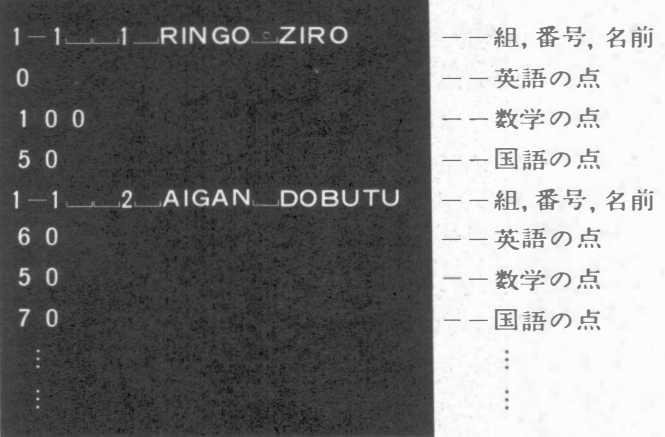

END

### APPLE II = BASIC によるテキスト・エディタ

これをエディタ (のListコマンド) を使って正しく 入力されたかどうか確かめたあと、成績処理のプログ ラムを走らせます.

成績処理のプログラムは上のファイルを入力し、デ ィスプレイ (またはプリンタ) とファイルに出力しま す.

処理の途中でエラーが起こったときはあわてずに原 原をよく調べ, データに誤まりがあるとわかったとき は、再びエディタを使ってファイルを直します.

必要なだけのこの操作を繰り返すことができます. 具体的な応用例については, 機会があれば別に述べ たいと思っています.

# プログラムとその説明

ミニ・フロッピー・ディスク付きのAPPLE II のた めのBATEのプログラム・リストと, 簡単な説明をし ます.

行100で名前と版( A 04) を表示します. 行200は例 外 (=入力の誤り, プログラムに虫がいたときの配列 添字の範囲から外れなど) が起ったとき行 50000 に飛 ぶことを指定しています.

行300の<sup>、</sup>"は空列ではなく<sup>"</sup> CONTROL D"です.

行530のTXT\$はテキストを入れる配列, 行580 のP TRはそれを1対1に指す『ポインタ』からなる配列  $(PTR(n) = iO$ とき $PTR(n)$ は $TXT$ \$  $(i)$ を指してい ると考がえる), 行550~555のPL, PUは, PTR のな かを指す 『ポインタ』です.

プログラムの実行中, これらの関係は図5のように

なっています(前節まで『ポインタ』と呼んできたもの は, プログラムの上には存在せず, それが指す行はP L が指す行より 1 つ前の行だということに注意してく ださい).

したがって, ポインタを下げる(Down, Bottom) ときには図6のようにPTR(PU), PTR(PU+1), ……の内容を PTR(PL), PTR(PL+1), ……へコ ピーして P L , P U をずらせば良く, ポインタをあげ るとき (Up. Top) はその反対のことをすれば良いわ けです.

ただ, Down, Upの場合には指定されただけの行数 が存在しないことがあるので, 多少の注意を要します

さて. 行1023-1027では, verjfy onモードでポイン タが先頭になければポインタの指す行を表示します. 行1500-1670はファイルへの出力をおこなう副プログ ラムですが, これについてはSaveのところで説明しま す. 行2000~4910は行1030で入力したコマンド(名)を 解析し、それぞれのコマンド・インタープリタに分岐 します, 行4850では、コマンドが空列のときはもう一 度コマンドを読みに行っています(この行があるため にAPPLE II ではBASIC/DOSのコマンドが "COM MAND ERROR!" といっておこられずに使えるの です).

行11000~11170 では Bottom コマンドの処理をしま すが, これについてはすでに簡単に触れたので説明は 省略します.

行12000~12810では Change コマンドの処理をしま す. topにいるときChangeをしようとすると, 行12120 のメッセージが出力されます.

行12140でポインタの値をCPTに人れ, 行12150でさ

〆

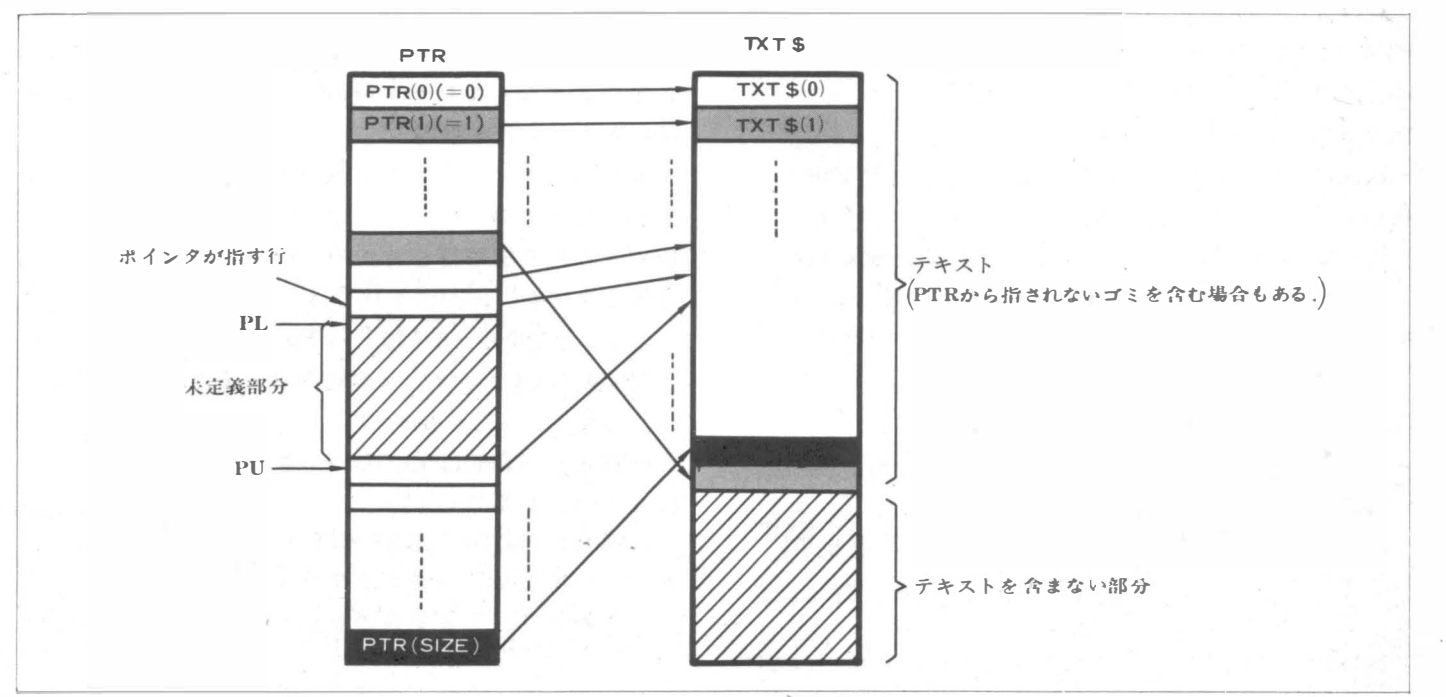

図5 TXT\$, PTR, PL, PUの関係(例)

図6 Down i の実行

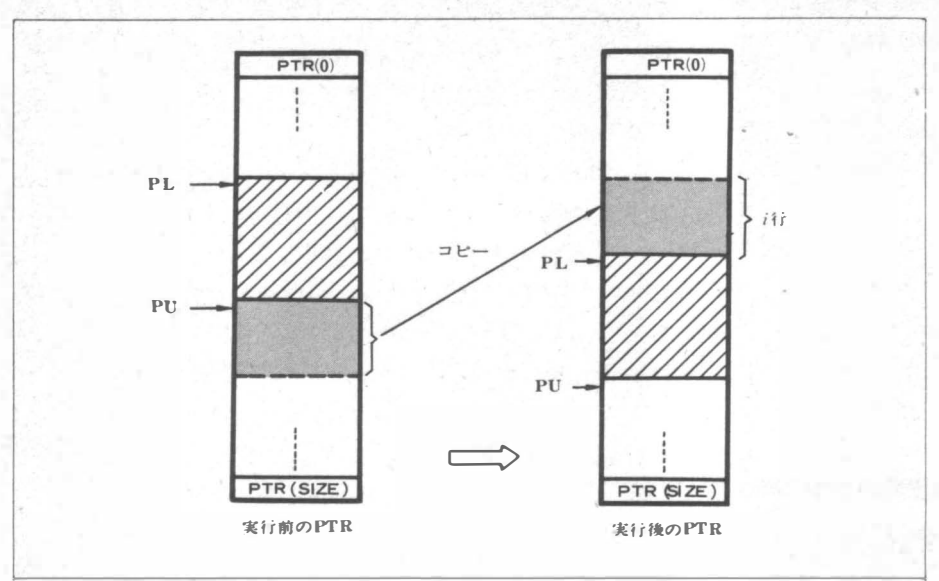

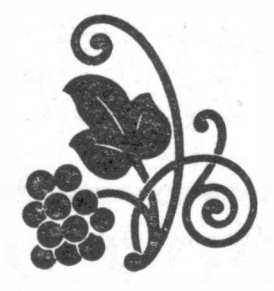

がすべき文字列の長さをLに入れ, 行12160-12180で きカずします.

見付かれば行 12500 へ抜けますが, それ以降の部分 で本質的なのは行 12800です. 行 12510-12710 はLE FT\$ (·, 0), RIGHT\$ (·, 0) がとれない(お こられる) のでしかたなく付けたのです.

LEFT  $$ (\cdot, 0),$  RIGHT  $$ (\cdot, 0)$  がおとなし く空列を返してくれれば、こんな面倒なことはしなく てすむのですが.

行13000~13530はDown コマンド処理ですが、これ も説明は省きます.

行15000~15250はFindコマンドの処理です. 行15110  $-15120$  でPTR (PU) からPTR (SIZE) までが指す テキストの中を逐次さがし、さがしている文字列が見 付かれば行15200-15240でポdンタをそこへ移します.

行18000~18900はInsertコマンドの処理をします. InsertはTXT\$のあいた場所に新たなテキストを入れ, PTR (PL), PTR (PL+1), …… でそれを指すよう にし, 終ったらP Lを新たに入れた行数のぷんだけズ ラせば良いわけです.

Insertしたため行数が限界を越えると, 行18500でエ ラー・メッセージを出します.

このようなときにはいったんSaveして善後策を練っ てください (いったんSaveしてREAD すると, 編集 中にD ELETEした行数のぷんだけ余裕ができます).

行21000~21510はListの処理をします. ポインタの 指す行だけ特別扱いをする必要が生じています.

行27000~27160はReplaceコマンドの処理ですが, 特に説明の必要はないでしょう.

行28000~28210はSave コマンドの処理です. 実際 に仕事をするのは行1500-1670の副プログラムなので, ここでその説明をします.

行1610-1620でファイルを書き込み可能な状態にし

ます (これらはAPPLE独特のコマンドです).

行1615-1648でテキストをファイルへ出力し, 行16 50でファイルを閉じます (これもAPPLE だけのコマ ンド.

ただし, ここでファイル名を警かせているのは人聞 のためし

ところで, BATEでコ ンマなどの特殊文字を含む文 字列を扱えない (Insertコマンドの説明を参照) 理由 は, INPUT文でコ ン マを含む引用符なしの文字列を 入力することができないからですが, 行1630と1644を,

### PR I NT (CHR \$ (34); T X T \$ (PT R<br>(1)); CHR \$ (34)<br>のようにすると,Saveコマンドで出力したファイルを NT CHR\$(34); TXT\$(PTR  $(1));$   $CHR $(34)$

再びR EADしでもコ ンマなどを正しく入力することが できます.

その代わり, それを別のプログラムで数として, ま たはいくつかの数や文字列が並らんだものとして読む ことはできなくなります(機能の向上についてのSave Quoteコ マンドを参照).

なお、上のようにしてもあいかわらず引用符、は扱 えません, 処理系によっては, TXT\$ (PTR(I)) の 中に表われる引用符を 2 つの引用符で置き替えてやれ ば扱えますが, APPLE 11ではだめです.

さ て, 行29000-29 150では Top コ マンド, 行31000 ~31530では Upコマンドの処理をしますが, 説明は省 略します.

行32000-32160はVerifyコ マンドの処理ですが, こ れも説明は不要でしょう.

行36000~36150は DELETE コマンドを処理します が, これはただP U をズラすだけで済みます.

そのかわり, TX T \$のなかにゴ ミができるわけで す.

### APPLE II=BASICによるテキスト・エディタ

行37000-37530はREADコマンドを処理します. 行 37110-37120でファイルを読み込み可能な状態にして. 行37125-37170で入力します.

ここでも限界を越える行数が入力される可能性がある ので, それをチェックしています. 正常に入力が終れ ば行37510でファイルを閉じます.

行38000~38510はChangeallコマンドの処理ですが, これはChange, Findと似ているので説明は省きます.

行39000-39140は ENDコマンドの処理です. テキ ストの出力が必要なきときはSaveコマンドと同じ副プ ログラムを呼んでいます. 行 50000 以下は例外が起こ った ときの処理をする部分です.

# 移植について

BATEは、文字列変数を持ち、LEFT\$, MID\$, RIGHT\$といった関数を持っていれば、実数BASIC の上にでも整数BASICの上にでも移植することができ ます. (上のプログラムはなりゆき上実数BASICの上に 作ったのですが, その結果必要もないところにコスト のかかる実数を使うはめになり,整数BASICのほうが良か ったと思っています. APPLEIIでは、実数BASICの 上で作ったファイルをLOADすると自動的に実数B A SICに入ってしまうので、このようなとき不便です).

APPLEII以外の機械や、テープ·ベースのAPPLE IIに 移植するには, 場合によっては次の点を直さなけ ればなりません.

- @標準のBASICでは, 名前は1文字の英字. またはそ れに1 文字の数字が付いたものですが, 上のプログ ラムでは、2 文字以上の英字列をつかっていますか ら, これを1対1 に対応する別の名前に誼き替えな ければなりません.
- **■行番号として4桁以下の数しか許されないBASICの** 上へ移植するときなどは、行番号のつけかえが必要 です.

上のプログラムの行番号はほとんど10の倍数にな っているので, 10で割って同じ番号になったところ だけ付け替えるのが簡単でしょう(GOTO文やGOS UB文の行き先も忘れずに直しましょう).

●行200および50000~50025は、実行中に例外が発生 したときにエディタから抜けてしまうのを避けるた めに付けた部分です. そのためにいくつかのコマン ドの実行を中止することが可能になっていますが. それ以外に特に問題点はないので, 除いてもさしっ かえありません.

例外処理の機能を持たない BASIC の上に移植す.る ときは, この部分は削ってください.

●行520で、配列の大きさを決める変数(実は定数)の値 を定義していますが. RAMの少ない場合にはもっ と小さ〈する必要があるでしょう.

●行1500~1670ではテキストをファイルへ出力してい ますが, ここは機種に依存するので書き直す必要が あります. また, 行37000-37530ではテキストをフ ァイルから入力していますが, 出力の出合と同様こ こも書き直す必要があります.

ファイルの入出力に関係して行 300でD\$を定義し ていますが. 他の機種へ移すときはこの行は必要あ りません.

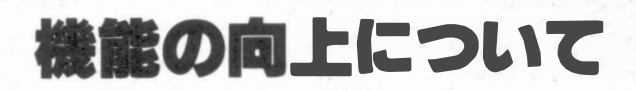

BATEのコマンド体系はまだ充分とはいえません. 次のようなコマンドを加えることを考えていますが, まだ最終的な決定をしていません.

BATEを拡張して使いたい方のために書いておきます.

Append s : ポインタを指す行の行末に文字列Sを付けたしま す. Find String s: 文字列sを含む行をさがします. Findと違って. Sは行の途中にあっても良いわけです. Find Line s : 行全体がsと一致する行をさがします. BATE で はコンマが入力できないので, それが扱うテキスト はごく短い行の集まりになりがちで, Findを使ってみ た結果それよりはFind Lineのようなコマンドのほ うが便利なように思われます。なぜなら 1 という行をさがしたいとき, Findだと. 100 のような行も見付かつてしまうからです.  $Merge$  s : Sはファイル名. READコマンドに似ていますが, すでにあるテキストを消さず, Insertのようにポイ ンタの指す行の次に挿入します. Save Quote s : Saveとほぼ同じですが、特殊文字を含む文字列を BATEのREADコマンドで読めるように引用符をつ けて出力します. このコマンドを作れば. 引用符を のぞく特殊文字を扱うことができるようになります ( Insert では, 引用符を付ければ引用符以外の文字 は入れられます)が、SaveとSave Quoteを使い分け るのはわずらわしく、 間違いのもとです.

# BATEの欠点とその対

BATEはBASICで書かれているうえ速さに格別の考 慮を払っていないので, Top, Changeallとい ったコ

〆

1/0 マンドの実行はかなり遅いという欠点があります. し

かし, Top, Bottomなどに関していえば, 速さはミニ・ フロッピー・ディスクに比べれば充分速いといえます.

 $\checkmark$ 

したがって, 大祉のデータを扱うときにはREAD, Saveにかかる時間のほうがはるかに問題です(APPL E IIでは5- 20行/秒くらいの速さです).

この点はテキストのディスク/テープ上の表現を変え たり, 入出力の部分を書き直したりすればある程度改 善されるでしょうが, 根本的な解決はハード・ディス クなどより高速な媒体の導入によるしかないでしょう.

コンマなどの入力が難かしいのも、BASICのIN PUT文を使ったゆえの欠点です. しかし, この点はI NPUT文を機穂に依存した入力文で書き替えることで 解決可能のはずです (たとえば PC-8001 なら LINE INPUT文でたちどころに解決します).

また、参考文献にあげたエディタとは違って、メ モリが充分あることを前提としているので, <sup>R</sup> A M <sup>が</sup> 16K B未満のシステムではこのまま使うのは困難だと 思います. 必要度の低いコマ ンド(たとえばChangeall) を1'f1Jることで, より小さなシステムでも使えるように なるでしょう.

### おわDに

始めに述べた5つの目標は達成することができたと

思います. BATEは上に述べたように幾っか欠点を持 っていますが, それにもかかわらず, エディタがない 場合に比べると, 大変便利です.

ふの便利さは, ( そして不便な点も)使ってみなけれ ばわかりませんから, まだエディタを使ったことのな い方にはもちろん, ほかのエディタを使っている方に も使ってみていただきたいと思います.

### ロ参考文献

- 1) 和田英一:  $\sqrt[3]{27}$ マイクロエディタ", bit 臨時増刊, マイクロコンピュータのプログラミング, pp. 44-53 (8080のテキスト ・ エディタのリストとその解 説)
- 2) 小川 尚: "6800用テキスト・エディタ", マイコ ン, '77年12月号, pp.19-28
- 3) 野村浩郷: "6800プログラム・テクニック3テキス ト・エディタの作成とMT-2フォーマットの設計", イ ンターフェース, '78年10月号, pp.113-122
- 4) 野村浩郷: "6800のプログラム開発システム", イ ンターフェ一人 '79年 1 月号. pp.25-74
- 5) 秋山貞夫:使いやすさを徹底的に追求した8080用 セルフ・アセンブラ, インターフェース'79年1月 号, pp. 75-123

RÐ司 \*\*\*\*\*\*耳慣\*\*\*副院\*\*\*唱匝\*\*\*\*\* SAUE

**PRINTE** ": NAME\$ 1641

**IZE**  $D$ 

"; NAME\$

REM \*\*\*\*・\*耳炉事副院本\*本\*\*\*\*\*\*\*\* LYZER

 $D$ \$ = "INSERT

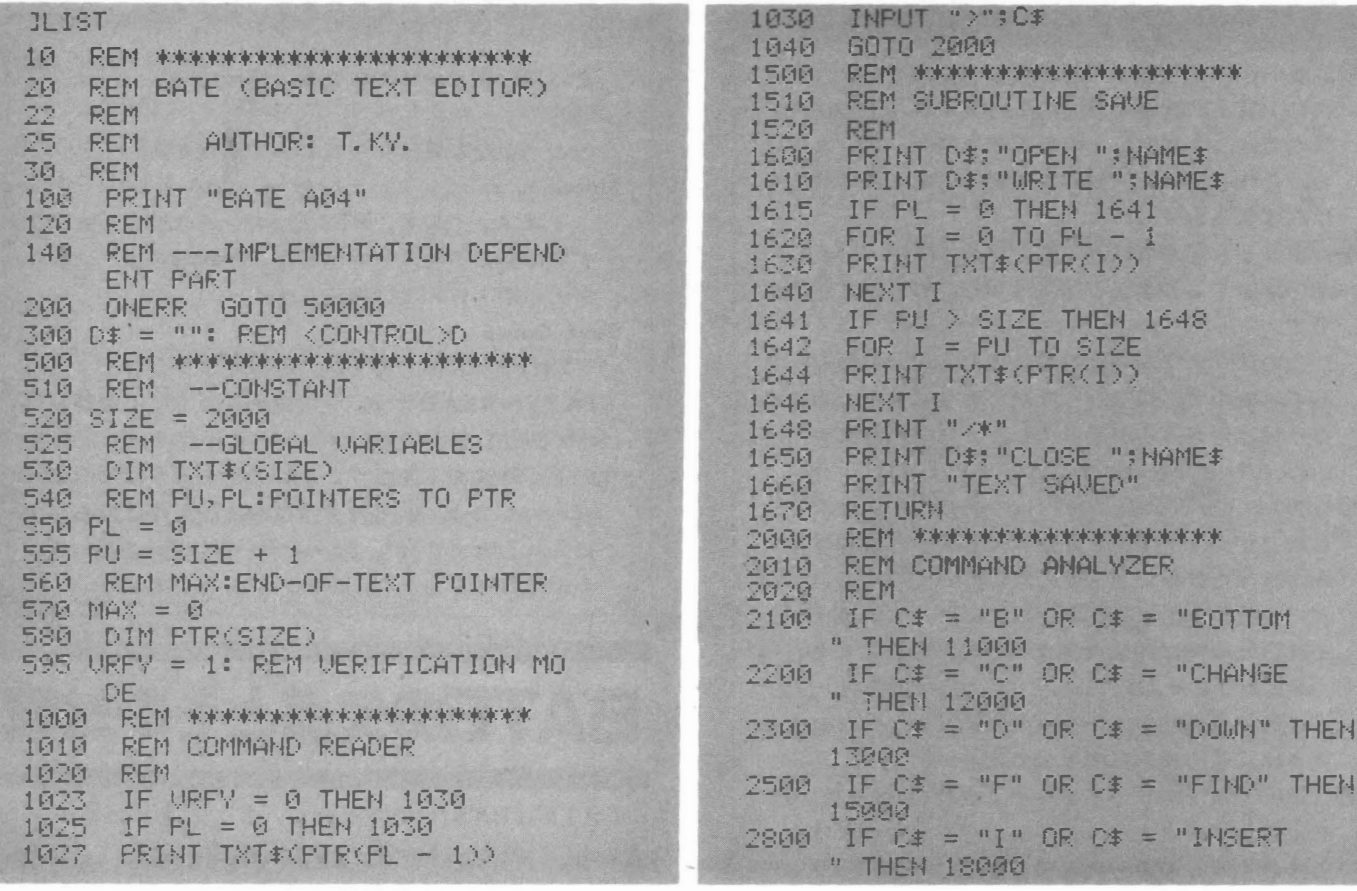

BATE プログラム リスト

### APPLE II = BASICによるテキスト・エディタ

IF  $C$ \$ = "L"  $OR$   $C$ \$ = "LIST" THEN 3100 **11 GROL**  $E_{IF}$   $Cf = "R"$  OR  $Cf = "REFLAC$ **REGAR** " THEN 27000 IF  $C# = "S" OR C# = "SAUE" THEN$ 医角肉肉 28000 IF  $Cf = "T" OR Cf = "TOP" THEN$ 了空闲店 29088 IF  $C^* = "U"$  OR  $C^* = "UP"$  THEN 4100 \$1000 IF  $C^* = "U"$  OR  $C^* = "UERTFV$ 4200 **THEM 32000** 4600 IF O# = "DELETE" THEN 36000 4700 IF C# = "READ" THEN 37000 4800 IF C# = "CA" OR C# = "CHANG EALL" THEN 38000 IF C# = "END" THEN 39000 4840 4850 IF C# = "" THEN 1000 4900 PRINT "COMMAND ERROR!" 4910 GOTO 1000 11000 REM \*\*\*\*\*\*\*\*\*\*\*\*\*\*\*\*\*\*\*\*\* REM BOTTOM COMMAND 11010 11020 **REM** 111020 REM<br>11100 IF FU > SIZE THEN 1000<br>11110 N = SIZE - PU + 1 11120 FOR I = 0 TO N - 1<br>11130 FTR(PL + I) = PTR(PU + I) 11140 NEXT  $11150$  PL = PL + N  $11160$  PU = PU + N GOTO 1000 11170 12000<br>12010 12020 **REM** INPUT "S.S>":SRC#.DST#<br>IF PL < > 0 THEN 12140<br>PRINT "ILLEGAL OPERATION"<br>GOTO 1000 12100 12110 12120<br>12130  $12140$  CPT = PTR(PL - 1)<br>12150 L = LEN (SRC\$) 12160 FOR I = 1 TO LEN (TXT#(CP  $T)$ ) - L 12170 IF MID# (TXT#(CPT), I, L) = SRC# THEN 12500 12180 NEXT I<br>PRINT "STRING NOT FOUND" 12200 GOTO 1000 12510 RL = LEN (TXT\$(CPT)) - I - $L + 1$ 12520 IF LL > 0 AND RL > 0 THEN 12800  $12530$  IF RL > 0 THEN 12700<br>12540 IF LL > 0 THEN 12600<br>12550 TXT\$(CPT) = DST\$ 12560 GOTO 1000 12600 TXT\$(CPT) = LEFT\$ (TXT\$(CP  $T$ ), $LL$ ) +  $DST$ \$ 12610 GOTO 1000 12700 TXT\$(CPT) = DST\$ + RIGHT\$ TXT#(CPT), RL) 12710 GOTO 1000<br>12800 TXT\$(CPT) = LEFT\$ (TXT\$(CP T), LL) + DST# + RIGHT# (TXT #(CPT), RL) 12810 GOTO 1000 13000 REM \*\*\*\*\*\*\*\*\*\*\*\*\*\*\*\*\*\*\* 13010 REM DOWN COMMAND REM 13020  $\begin{array}{lll} \text{INPUT} & \text{"I}> \text{"tN}$ & \text{\text``I} & \text{\text``I} & \text{\text``I} \\ \text{FOR} & \text{I} & = & \text{\text``I} & \text{N} & \text{N} & \text{-I} \\ \end{array}$ 13050

13110

BATE プログラム リスト

13115 IF PU + I > SIZE THEN 1350  $13120$  PTR(PL + I) = PTR(PU + I) 13140 NEXT I  $13150$  PL = FL + N  $13160 \text{ PU} = \text{PU} + \text{N}$ 13170 GOTO 1000<br>13500 PRINT "END OF FILE"  $13510$  PL = PL + I  $13520 \text{ FU} = \text{PU} + \text{I}$ 13530 GOTO 1000<sup>1</sup><br>15000 REM \*\*\*\*\*\*\*\*\*\*\*\*\*\*\*\*\*\*\*\*\*\*\* **SEW** 15010 REM FIND COMMAND 15020 REM 15100 INPUT "S>":STRG# IF STRG\$ = "" THEN 15110 15105 15107 S# = STRG#<br>15110 FOR I = PU TO SIZE<br>15115 IF S# = LEFT# (TXT#(PTR(I) 15115 >>, LEN (S#)) THEN 15200 15120 NEXT I 15150 GOTO 1000 15200 FOR N = PU TO I<br>15210 PTR(PL + N - PU) = PTR(N)<br>15220 NEXT'N<br>15230 PL = PL + I - PU + 1  $15240$  PU =  $I + 1$ 15250 GOTO 1000 18000 REM \*\*\*\*\*\*\*\*\*\*\*\*\*\*\*\*\*\*\*\*\*\* 18010 REM INSERT COMMAND 18020 REM 18030 FOR PL = PL TO PU - 1<br>18040 IF MAX < SIZE THEN 18100<br>18050 PRINT "STORAGE OVERFLOW"<br>18060 PRINT "PLEASE SAVE" 18040 18070 GOTO 1000 18100 INPUT "S>";STRG\*<br>18110 IF STRG\* = "" THEN 1000<br>18120 MAX = MAX + 1<br>18130 PTR(PL) = MAX  $13150$  TXT#(MAX) = STRG# 18160 NEXT PL  $18170$  PL = PU<br> $18990$  GOTO 1000 21000 REM \*\*\*\*\*\*\*\*\*\*\*\*\*\*\*\*\*\*\*\*\*\*\* 米米 21010 REM LIST COMMAND **REM** 21020 21105 INPUT "I>"#N 21109 IF PL = 0 THEN 21118 **PRINT TXT#CPTRCPL - 122** 21110 IF  $N = 1$  THEN 21510<br>FOR  $I = \emptyset$  TO  $N = 2$ 21115 21118 IF FU + I > SIZE THEN 2140 21125  $\mathfrak{S}$ 21127 IF I - INT (I / 20) \* 20 < 19 THEN 21130 INPUT SW#<br>PRINT TXT#(PTR(PU + I)) 21128<br>21130 21160 NEXT I 21165 GOTO 21510 21400 **FRINT** 21500 PRINT "END OF FILE" 21510 GOTO 1000 未 27010 REM REPLACE COMMAND<br>27020 REM 27100 REM LOOP

### T/O

BATE プログラム リスト

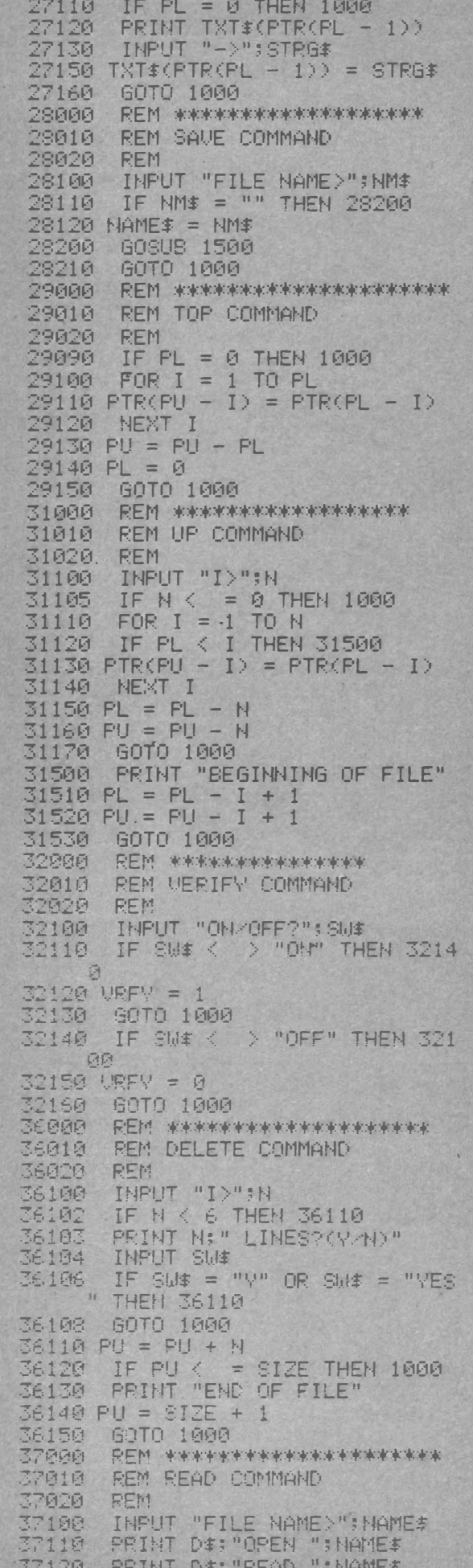

37125 PU = SIZE + 1<br>37130 POR I = 0 TO SIZE<br>37140 INPUT TXT\$(I) 37150 IF TXT#(I) = "/\*" THEN 375 00 37160 PTR(I) = I 3/168 PHR 1<br>37178 NEXT I<br>37175 PRINT D\$:"CLOSE ";NAME\$<br>37130 PRINT "STORAGE OVERFLOW" 37198 PL = SIZE<br>37200 GOTO 37510<br>37500 PL = I 37505 MAX = I - 1 37510 PRINT D\$;"CLOSE ":NAME\$<br>37538 GOTO 1000<br>38000 REM \*\*\*\*\*\*\*\*\*\*\*\*\*\*\*\*\*\*\*\*\* 38010 REM CHANGEALL COMMAND 38020 REM 38100 INPUT "S, S>": SRC#, DST# 38110 L = LEN (SRC#)<br>38120 N = MAX<br>38130 CNT = 0 38130 CM1 = 0<br>38140 FOR J = PU TO SIZE<br>38150 FOR I = 1 TO LEN (TXT\$(PT<br>R(J))) = L + 1<br>38155 IF MID\$ (TXT\$(PTR(J)), L.L<br>> < > SRC\$ THEN 38300 38160 CNT = CNT + 1 38178 LL = I - 1<br>38188 RL = LEN (TXT\$(PTR(J))) -<br>I - L + 1 IF LL > 0 AND RL > 0 THEN 38190 38240 38200 IF RL > 0 THEN 38230<br>38202 IF LL > 0 THEN 38210 38204 TXT\$(PTR(J)) = DST\$ GOTO 38260 38206 38210 TXT\$(PTR(J)) = LEFT\$ (TXT\$ SPIN (PTR(J)),LL) + DST#<br>38215 GOTO 38260<br>38230 TXT#(PTR(J)) = DST# + RIGHT# (TXT#(PTR(J)), RL) (PTR(J)), LL) + DST\$ + RIGHT\$ (TXT#(PTR(J)),RL 38260 I = I + L - 1: REM BAD ASSI **GNMENT** 38270 IF URFY = 0 THEN 38300<br>38280 PRINT TXT\$(PTR(J)) 38300 NEXT I 38310 NEXT J 38500 PRINT CNT: " STRINGS CHANGE  $D<sup>II</sup>$ 38510 GOTO 1000<br>39000 REM \*\*\*\*\*\*\*\*\*\*\*\*\*\*\*\*\*\*\*\* 39010 REM END COMMAND 39020 REM<br>39100 INPUT "SAVE FILE?";NAME\$<br>39110 IF NAME\$ = "" THEN 39130 39120 GOSUB 1500<br>39130 PRINT "END BATE" 3914回 END REM \*\*\*\*\*\*\*\*\*\*\*\*\*\*\*\*\*\* 50000 50010 REM BREAK PACKAGE 50020 REM PRINT 50022 PRINT "\*\*\* ERROR \*\*\*" 50024 50025 GOTO 1000

 $\overline{1}$